# **Plugin Library**

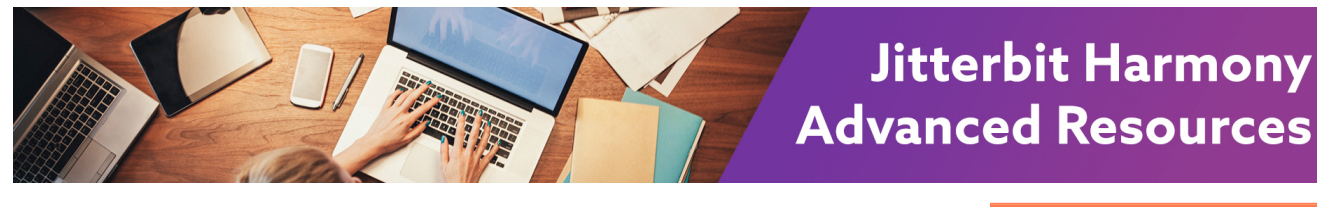

## **Plugin Library**

## **Overview**

Plugins are Jitterbit- or user-provided applications that extend Jitterbit's native capabilities. For example, with plugins, you can add encryption or compression to files moving through the Jitterbit transformation pipeline.

Plugins can be executed on source/targets in an operation or within scripts regardless of the project design application:

- Cloud Studio: Plugins can be [applied to an activity](https://success.jitterbit.com/display/CS/Plugins+Added+to+an+Activity) or [called in a script](https://success.jitterbit.com/display/CS/Plugins+Called+in+a+Script) using the [RunPlugin\(\)](https://success.jitterbit.com/display/CS/General+Functions) function.
- **Design Studio:** Plugins can be applied to [sources,](https://success.jitterbit.com/display/DOC/Sources+and+Targets) [targets,](https://success.jitterbit.com/display/DOC/Sources+and+Targets) or [web services](https://success.jitterbit.com/display/DOC/Web+Services) or called in a script using the [RunPlugin\(\)](https://success.jitterbit.com/display/DOC/General+Functions) function.

Whether a plugin can be used in any of these places depends on the specific plugin. Some plugins can be executed only within a script. Other plugins cannot be executed within scripts but can be executed only on certain sources/targets. The manifest file for a plugin specifies the plugin's parameters and where a plugin may be used.

Jitterbit provides a [selection of plugins](https://success.jitterbit.com/display/DOC/Plugins+Available+in+Jitterbit+Harmony) or you can [publish your own plugin.](https://developer.jitterbit.com/jitterbit-harmony-custom-plugin/)

To create a custom plugin, you can use [Jitterbit's Plugin SDK](https://developer.jitterbit.com/jitterbit-harmony-custom-plugin/). If you are using a custom plugin, you are responsible for the security of your custom plugin.

For the list of plugins available in Jitterbit Harmony, log in to the [Harmony Portal](https://login.jitterbit.com/), choose **Management Console**, then click the orange hamburger menu in the top left. From the menu, hover over **Customizatio ns** and select **Plug-ins**.

These pages are included in this topic:

**[Creating a Custom Plugin](https://developer.jitterbit.com/jitterbit-harmony-custom-plugin/)**

Using Jitterbit's Plugin SDK, you can create and publish your own plugins for use with Private Agents. If you are using your own custom plugin, you are responsible for the security of your custom plugin.

**[Plugins Available in Jitterbit Harmony](https://success.jitterbit.com/display/DOC/Plugins+Available+in+Jitterbit+Harmony)** The list of plugins currently available in Jitterbit Harmony and whether each plugin is available for the Cloud Agent Group. All of the plugins are available for use on Jitterbit Private Agents. **Documentation for each plugin**

The remaining pages in this section are specific to each plugin, including a description of what the plugin does, documentation on each optional or required variable, and a link to download the plugin package, if available.

These pages are also relevant to this topic:

**[Customizations > Plug-ins](https://success.jitterbit.com/display/DOC/Customizations+%3E+Plug-ins)**

Plugins are added and managed from the **Plug-ins** page of the Management Console. This includes the ability to associate Jitterbit-provided plugins with a Private Agent Group for use with Private Agents.

- **[Plugins \(Cloud Studio\)](https://success.jitterbit.com/display/CS/Plugins)**
- Information about using plugins in Cloud Studio.
- **[Apply Plug-ins \(Design Studio\)](https://success.jitterbit.com/display/DOC/Apply+Plug-ins)** Information about how to tell whether an operation in Design Studio requires a plugin and, if so, whether the plugin is installed.

#### **Pages in This Topic**

- Plugins Available in Jitterbit **[Harmony](https://success.jitterbit.com/display/DOC/Plugins+Available+in+Jitterbit+Harmony)**
- [AES Encryption](https://success.jitterbit.com/display/DOC/AES+Encryption)
- [Amazon S3 SOAP Signer](https://success.jitterbit.com/display/DOC/Amazon+S3+SOAP+Signer)
- $\bullet$ [AS2](https://success.jitterbit.com/display/DOC/AS2)
- [AWS S3 Create](https://success.jitterbit.com/display/DOC/AWS+S3+Create)
- [AWS S3 Get](https://success.jitterbit.com/display/DOC/AWS+S3+Get)
- [Control Character Replacer](https://success.jitterbit.com/display/DOC/Control+Character+Replacer)
- [CSV File Splitter](https://success.jitterbit.com/display/DOC/CSV+File+Splitter)
- [CSV Splitter 2](https://success.jitterbit.com/display/DOC/CSV+Splitter+2)
- [DB Update](https://success.jitterbit.com/display/DOC/DB+Update)
- [EBCDIC To ASCII](https://success.jitterbit.com/display/DOC/EBCDIC+To+ASCII)
- [File Merger](https://success.jitterbit.com/display/DOC/File+Merger)
- [Groovy Runner](https://success.jitterbit.com/display/DOC/Groovy+Runner)  $\bullet$
- [HMAC-SHA1 Generator](https://success.jitterbit.com/display/DOC/HMAC-SHA1+Generator)  $\bullet$ [HMAC-SHA256 Generator](https://success.jitterbit.com/display/DOC/HMAC-SHA256+Generator)
- 
- [HTML Form Encoder](https://success.jitterbit.com/display/DOC/HTML+Form+Encoder)
- [Line Break Cleaner](https://success.jitterbit.com/display/DOC/Line+Break+Cleaner)  $\bullet$ [OASIS Web Service](https://success.jitterbit.com/display/DOC/OASIS+Web+Service+Security)
- **[Security](https://success.jitterbit.com/display/DOC/OASIS+Web+Service+Security)**
- [OAuth Google Service](https://success.jitterbit.com/display/DOC/OAuth+-+Google+-+Service+Account)  [Account](https://success.jitterbit.com/display/DOC/OAuth+-+Google+-+Service+Account)
- [PGP Decrypt](https://success.jitterbit.com/display/DOC/PGP+Decrypt)
- [PGP Encrypt](https://success.jitterbit.com/display/DOC/PGP+Encrypt)
- [POP3 File Reader](https://success.jitterbit.com/display/DOC/POP3+File+Reader)
- [Prepend Data](https://success.jitterbit.com/display/DOC/Prepend+Data) [RunCommand](https://success.jitterbit.com/display/DOC/RunCommand)
- 
- [RunCommandOnFile](https://success.jitterbit.com/display/DOC/RunCommandOnFile) [Send Email with Attachment](https://success.jitterbit.com/display/DOC/Send+Email+with+Attachment)
- 
- [Siebel OnDemand Login](https://success.jitterbit.com/display/DOC/Siebel+OnDemand+Login)
- $\bullet$ [Split XML by Value](https://success.jitterbit.com/display/DOC/Split+XML+by+Value)
- [UnixToDos](https://success.jitterbit.com/display/DOC/UnixToDos)  $\bullet$
- **[Unzip](https://success.jitterbit.com/display/DOC/Unzip)**
- **UTF8** File Encoder
- [XSLT](https://success.jitterbit.com/display/DOC/XSLT)
- [Zip Archive](https://success.jitterbit.com/display/DOC/Zip+Archive)

**Search in This Topic**

### **Related Topics**

- [Advanced Resources](https://success.jitterbit.com/display/DOC/Advanced+Resources)
- [Apply Plug-ins \(Design](https://success.jitterbit.com/display/DOC/Apply+Plug-ins)  [Studio\)](https://success.jitterbit.com/display/DOC/Apply+Plug-ins)
- [Cloud Studio](https://success.jitterbit.com/display/CS/Cloud+Studio)
- [Design Studio](https://success.jitterbit.com/display/DOC/Design+Studio)
- [Management Console](https://success.jitterbit.com/display/DOC/Management+Console)
- $\bullet$ [Plugins \(Cloud Studio\)](https://success.jitterbit.com/display/CS/Plugins)

Last updated: Jan 24, 2020